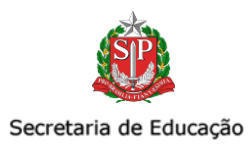

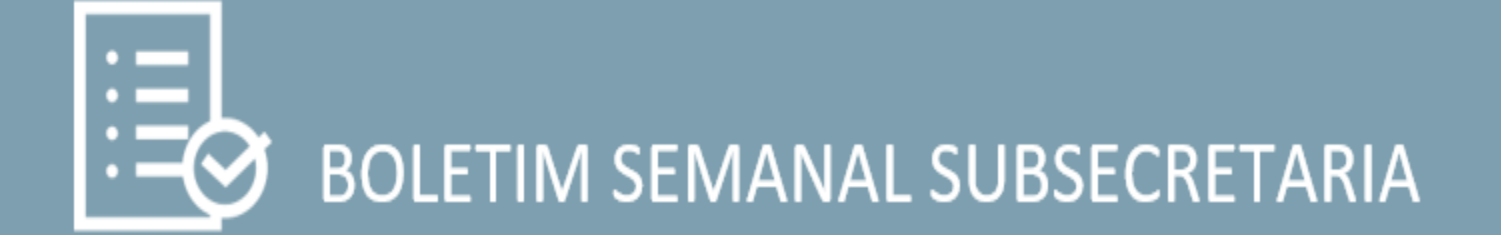

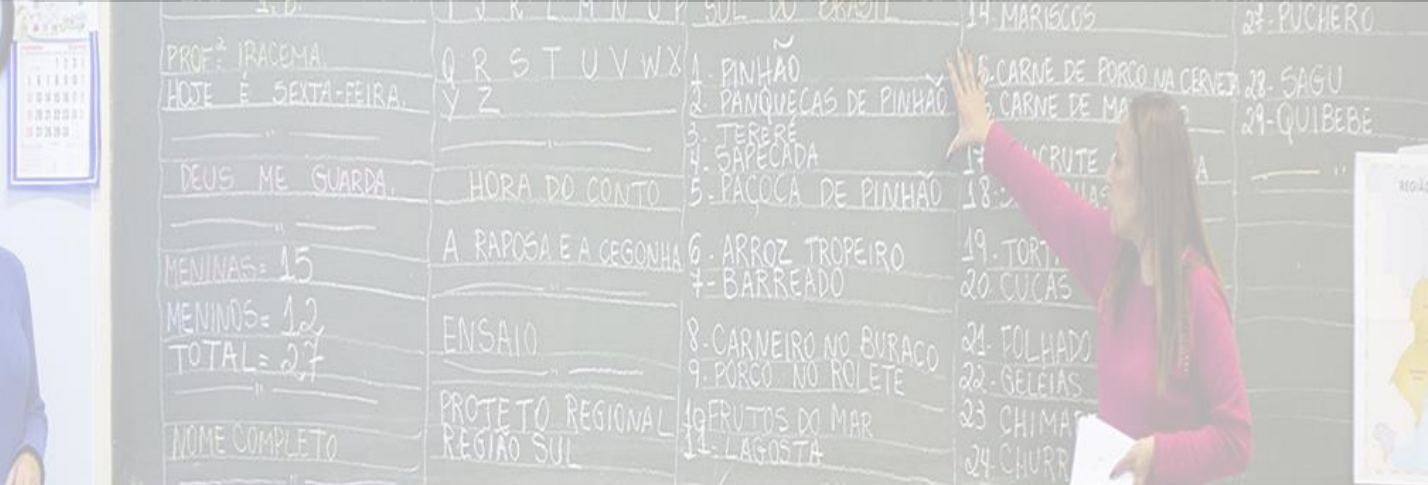

Ano: 2023 - Nº 19 – 19 de maio de 2023.

[www.intranet.educacao.sp.gov.br](http://www.intranet.educacao.sp.gov.br/)

Expediente – Subsecretaria de Articulação Regional

Pauta: Comunicados Externos Conjuntos com as Coordenadorias

**SUBSECRETARIA** 19.05.2023

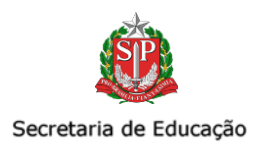

# SUMÁRIO

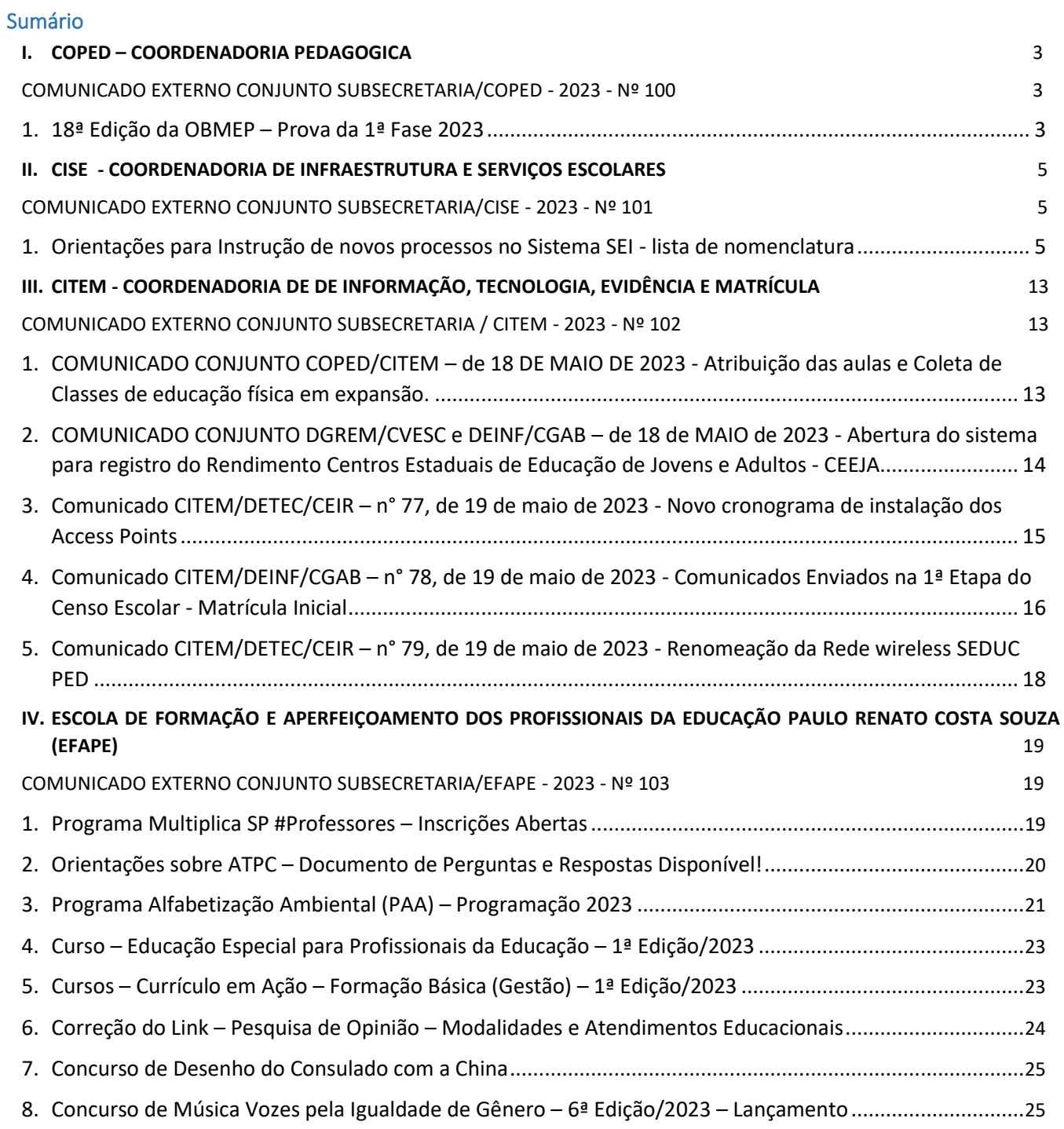

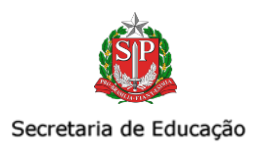

# <span id="page-2-1"></span><span id="page-2-0"></span>I.COPED – COORDENADORIA PEDAGOGICA

#### COMUNICADO EXTERNO CONJUNTO SUBSECRETARIA/COPED - 2023 - Nº 100

São Paulo, 19 de maio de 2023.

#### <span id="page-2-2"></span>1. 18ª Edição da OBMEP – Prova da 1ª Fase 2023 Interessados: Dirigentes Regionais de Ensino

Prezados(as) Dirigentes Regionais,

Informamos que no dia 30 de maio as escolas da rede estadual de São Paulo inscritas na 18<sup>ª</sup> Olimpíada Brasileira das Escolas Públicas (OBMEP) aplicarão as provas de Nível 1 (6° e 7° Ano), Nível 2 (8° e 9° Ano) e Nível 3 (Ensino Médio).

A seguir, compartilhamos alguns pontos importantes que devem ser reforçados junto às escolas participantes, a fim de garantir a aplicação das avaliações e encaminhamento dos arquivos necessários dos estudantes que serão classificados para a segunda fase.

#### RECEBIMENTO DAS PROVAS

O material para a aplicação das provas da Primeira Fase será enviado para as escolas, por via postal, para o endereço indicado na inscrição. A escola deverá conferir o conteúdo recebido e confirmar o recebimento no sistema, na área restrita da escola, no site da 18ª OBMEP (acessar [www.obmep.org.br](http://www.obmep.org.br/), clicar em "Escolas Inscritas" e, em seguida, selecionar a opção "Acesso ao Sistema").

#### APLICAÇÃO DAS PROVAS

A aplicação das provas é responsabilidade das próprias escolas, podendo acontecer em todos os turnos.

A primeira Fase consiste em uma prova objetiva, de caráter eliminatório, composta por 20 (vinte) questões de múltipla escolha, valendo 1 (um) ponto cada, totalizando 20 (vinte) pontos, sendo certo que cada questão dispõe de 5 (cinco) opções de resposta *(A, B, C, D e E)*, dentre as quais apenas uma delas é a correta.

A duração da prova será de 2h30min (duas horas e trinta minutos), exceto para os alunos com necessidades especiais que precisarem de auxílio, tais como prova em Braille ou Ampliada, cuja duração será de 3h30min (três horas e trinta minutos).

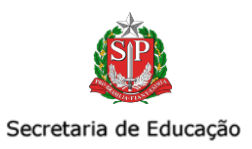

Os alunos receberão, junto com a prova, um cartão-resposta, no qual deverão preencher os dados solicitados em letra de forma e de maneira legível.

#### CORREÇÃO E ENVIO DAS NOTAS

Após a correção das provas, as escolas deverão reunir e classificar os cartões-resposta e demais documentos, conforme consta no regulamento da OBMEP. Lembramos que os alunos do Nível 3 deverão indicar, no cartãoresposta, se desejam participar da Segunda Fase, caso venham a ser selecionados. Se algum aluno informar que não deseja participar, a escola deverá substituí-lo pelo aluno com pontuação imediatamente inferior, do mesmo nível, antes do envio dos cartões-respostas para classificação.

O envio dos cartões-respostas deve ser realizado preferencialmente por meio do aplicativo da 18ª OBMEP, o qual, a partir de 30/05/2023, estará disponível para *download* gratuitamente para celulares com sistema Android ou IOS, bastando baixá-los do *Google Play* ou da *Apple Store*. Caso não seja possível o envio utilizando o aplicativo, a escola deverá realizar o envio por meio dos Correios, mediante a utilização do material enviado pela 18ª OBMEP para este fim, qual seja, envelope devidamente endereçado e e-ticket de postagem sem custo, aceito somente nas agências próprias dos Correios.

As instruções detalhadas para o envio do material de classificação pela escola estarão disponíveis no Manual de Instruções para Realização da Primeira Fase, que será encaminhado para todas as escolas inscritas junto com o material de aplicação de provas e estará disponível na área restrita da escola, no site da 18ª OBMEP.

Sugerimos que consultem regulamento no site<https://www.obmep.org.br/regulamento.htm> para obterem acesso as informações completas sobre cada etapa de aplicação das provas.

Solicitamos ampla divulgação da ação.

Para mais informações, entrar em contato no seguinte e-mail ou telefone:

[coped.decegep.cefaf@educacao.sp.gov.br](mailto:coped.decegep.cefaf@educacao.sp.gov.br) - Telefone: (11) 2075-4774.

COPED/DECEGEP/CEFAF e CEM/Equipe Curricular de Matemática

Atenciosamente,

SUBSECRETARIA/COPED

SUBSECRETARIA 19.05.2023

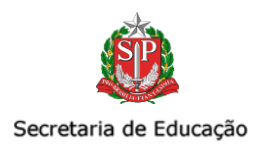

# <span id="page-4-0"></span>II. CISE - COORDENADORIA DE INFRAESTRUTURA E SERVIÇOS ESCOLARES

# <span id="page-4-1"></span>COMUNICADO EXTERNO CONJUNTO SUBSECRETARIA/CISE - 2023 - Nº 101

São Paulo, 19 de maio de 2023

<span id="page-4-2"></span>1. Orientações para Instrução de novos processos no Sistema SEI - lista de nomenclatura

O DEPARTAMENTO DE SUPRIMENTOS E LICITAÇÕES (DESUP) apresenta orientações para instrução de novos processos no Sistema SEI!, bem como a lista de nomenclatura a ser utilizada para padronizarmos a estrutura de dados, facilitando a tramitação do processo, a comunicação entre diferentes áreas e o público interessado.

*Ressaltamos que as orientações não se aplicam a processos/documentos LEGADO SEM PAPEL. Para tais documentos, observe as orientações da cartilha Transição De Documentos Digitais para o SEI! disponível em:*

*[<https://portal.sei.sp.gov.br/wp-content/uploads/2023/05/Cartilha\\_Transicao\\_SPSP\\_SEI\\_V02.pdf>](https://portal.sei.sp.gov.br/wp-content/uploads/2023/05/Cartilha_Transicao_SPSP_SEI_V02.pdf);*

- Como produzir um documento novo?
- a) No MENU, clicar em iniciar processo:

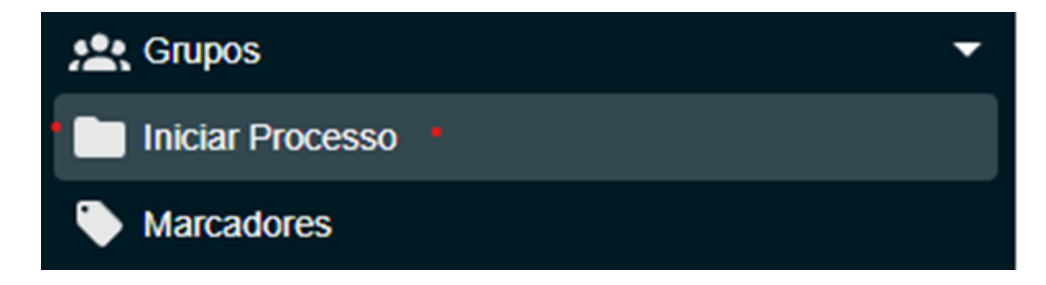

b) Consultar os tipos de processo e selecionar o adequado ao objeto:

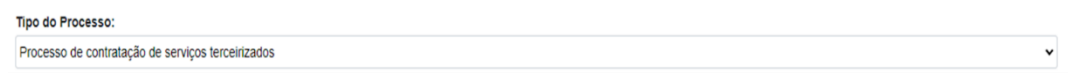

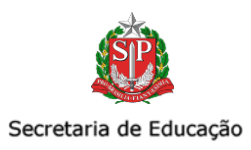

Os principais tipos de processo são:

- Processo de contratação de serviços terceirizados
- Processo de contratação de serviços comuns
- Processo de registro de preços
- Processo de apuração de irregularidade e aplicação de penalidade
- c) No campo especificação, indicar o assunto do documento com até 100 caracteres:
- ➔ Objeto:
- Preparo e distribuição de alimentação balanceada
- Serviços contínuos de apoio aos alunos com deficiência
- Transporte escolar
- Transporte eventual
- Limpeza em ambiente escolar
- Limpeza predial
- Aquisição de Kit Lanche
- → Nome da DE e caso não caiba, inserir a sigla/abreviação do município/região/distrito;
- → Caso o processo seja emergencial e não caiba a palavra por extenso, indicar EMER.
- ★ Exemplo:

MIRANTE DO PARANAPANEMA está instruindo um processo de alimentação emergencial.

Especificação: EMERGENCIAL Preparo e distribuição de alimentação balanceada MPA

- d) Classificação de assunto: manter como está.
- e) Interessado: informar o nome da DE ou outra interessada na contratação.
- f) Observação: complementar as informações do assunto se necessário.
- g) Nível de acesso: público.
- h) Salvar o processo.

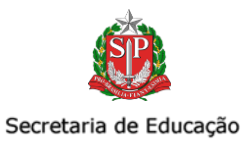

- Como produzir um expediente?
- a) Após a abertura do processo-mãe de contratação, deverá ser aberto um processo relacionado:

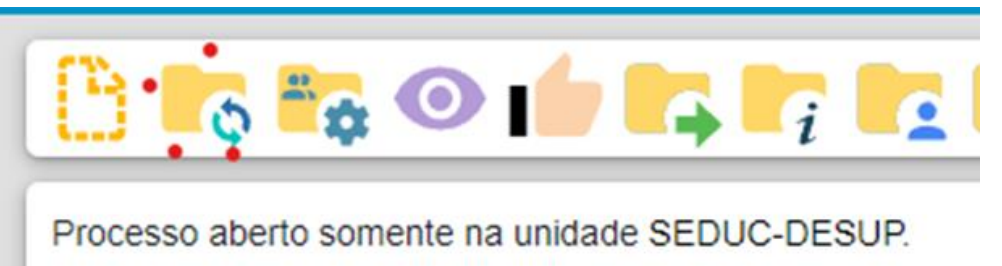

- b) Selecionar "Expediente de atendimento de requisições, ordens judiciais ou administrativas".
- c) Especificação: Pesquisa de Preços OBJETO + SIGLA Diretoria
	- Caso seja emergencial, indicar.
	- Exemplo: Pesquisa de Preços Preparo de Distribuição de Alimentação Balanceada MPA EMERGENCIAL
- d) Interessado: Diretoria de Ensino
- e) Nível de acesso: Restrito
	- Hipótese legal: Documento preparatório (Artigo 7°, §3°, da Lei Federal n°12.527/2011).
	- Em breve, haverá a opção de selecionar como hipótese legal documento licitatório.

Assim, você poderá inserir cada documento separadamente (Solicitação de Orçamentos, Quadro Comparativo, Cronograma de desembolso e demais documentos).

#### Lembre-se de tramitar o processo relacionado porque ele não é apensado.

É possível juntar o processo relacionado ao processo principal de maneira definitiva, uma vez verificado que as informações deveriam ou poderiam estar agregadas em um processo único. A função é ANEXAR PROCESSOS, observar página 52 do Manual do Usuário SEI! Disponível em: <https://portal.sei.sp.gov.br/>

#### • E a adaptação das formalizações?

As formalizações estão sendo ajustadas, principalmente quanto à descrição do objeto, de modo a se adequar ao máximo de caracteres permitidos pelo sistema SEI.

• Como mencionar os documentos? Já que não temos paginação no SEI.

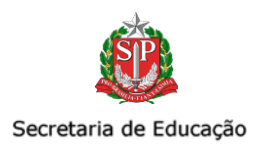

O SEI! não realiza a numeração das folhas no processo, porém possibilita a criação de links que permitem a menção e acesso direto ao documento, como exemplo a seguir.

#### Exemplo 1: Referenciar o documento no despacho (0105150)

- 1. Após inserir todos os documentos pertinentes no processo, você criará o documento "despacho" (modelo disponibilizado ao final do comunicado) e mencionará todos os documentos.
- 2. Ao clicar com o botão direto do mouse no ícone do documento desejado, será gerado um texto e copiado automaticamente.

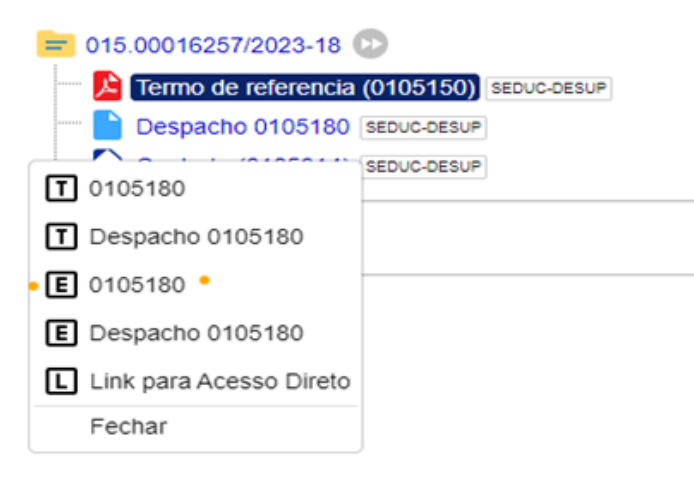

• Ao retornar para edição do despacho, insira o cursor no campo destinado a menção do documento e cole.

O documento terá essa aparência, indicando que o link foi relacionado.

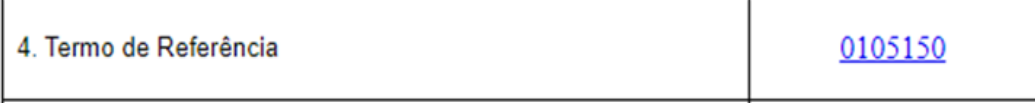

- Repita o mesmo procedimento para cada documento.
- Salvar documento.

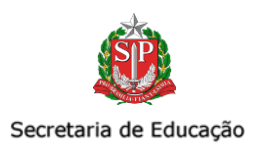

#### • E os documentos que devem constar o rodapé?

Quanto ao Termo de Referência e a Minuta de Edital, documentos aos quais deverão constar o rodapé, terão que subir no sistema SEI em WORD e deverá ser adicionado um despacho aprovando os referidos documentos, conforme exemplo abaixo:

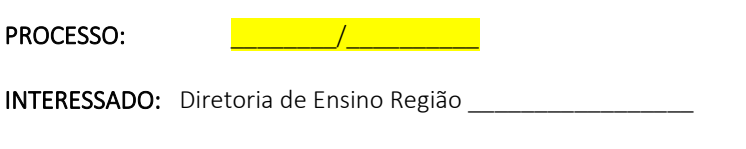

ASSUNTO: Transporte eventual

Aprovo o Termo de Referência e seus Anexos/Adendos constantes nos documentos: [**wich allow** 2016].

(Local, data)

Nome

Dirigente Regional De Ensino

• Documento auxiliar

Nos processos cuja autoridade é a Chefia de Gabinete (valor superior a R\$650.000,00), o despacho de deliberação ou autorizador e a declaração de atendimento das minutas BEC deverão subir no sistema no formato Word, e não mais como arquivo auxiliar.

> SUBSECRETARIA 19.05.2023

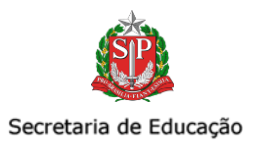

Exemplo de como subir arquivo em word:

1. Clicar em incluir documento, conforme abaixo:

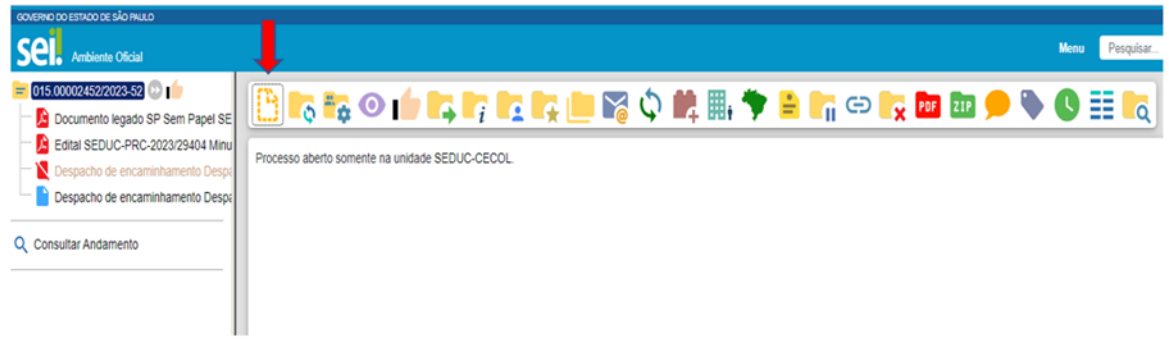

2. Clicar no símbolo (+) ou buscar "externo", conforme abaixo:

#### **Gerar Documento**

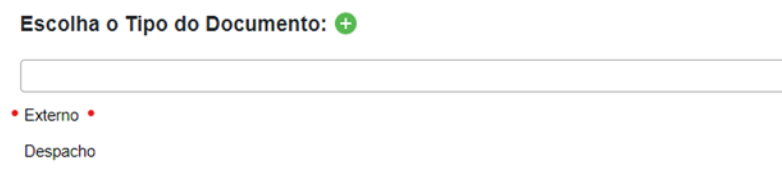

- 3. Anexar um documento de cada vez e registrar corretamente as informações do documento a ser anexado:
	- a. Tipo de documento: Despacho ou Declaração.
	- b. Data do documento: data da produção do documento;
	- c. Número: informar o número de controle que o documento possui, caso houver.
	- d. Nome da Árvore: informar o nome do modelo do documento que está sendo anexado, se é "de deliberação" ou "autorizador", por exemplo.
	- e. Formato: selecionar a opção nato digital;
	- f. Os campos remetente, interessados e classificação por assunto não precisam ser preenchidos;
	- g. Nível de acesso: público
	- h. Anexar Arquivo: selecionar o arquivo Word.
	- i. Salvar documento.

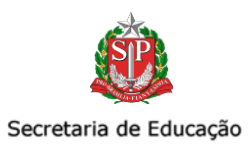

#### MODELO DE DESPACHO

#### número DO PROCESSO: xxxxxx

INTERESSADO: Diretoria de ensino região de xxxxxxxx

Assunto: Transporte eventual

#### DESPACHO DIRIGENTE REGIONAL DE ENSINO

#### RESOLUÇÃO SEDUC nº 29, DE 26/02/2021

Trata-se de procedimento licitatório na modalidade Pregão Eletrônico, visando a contratação de serviços não contínuos de transporte de passageiros, mediante fretamento, em caráter eventual, através do Sistema de Registro de Preços.

Constam dos autos:

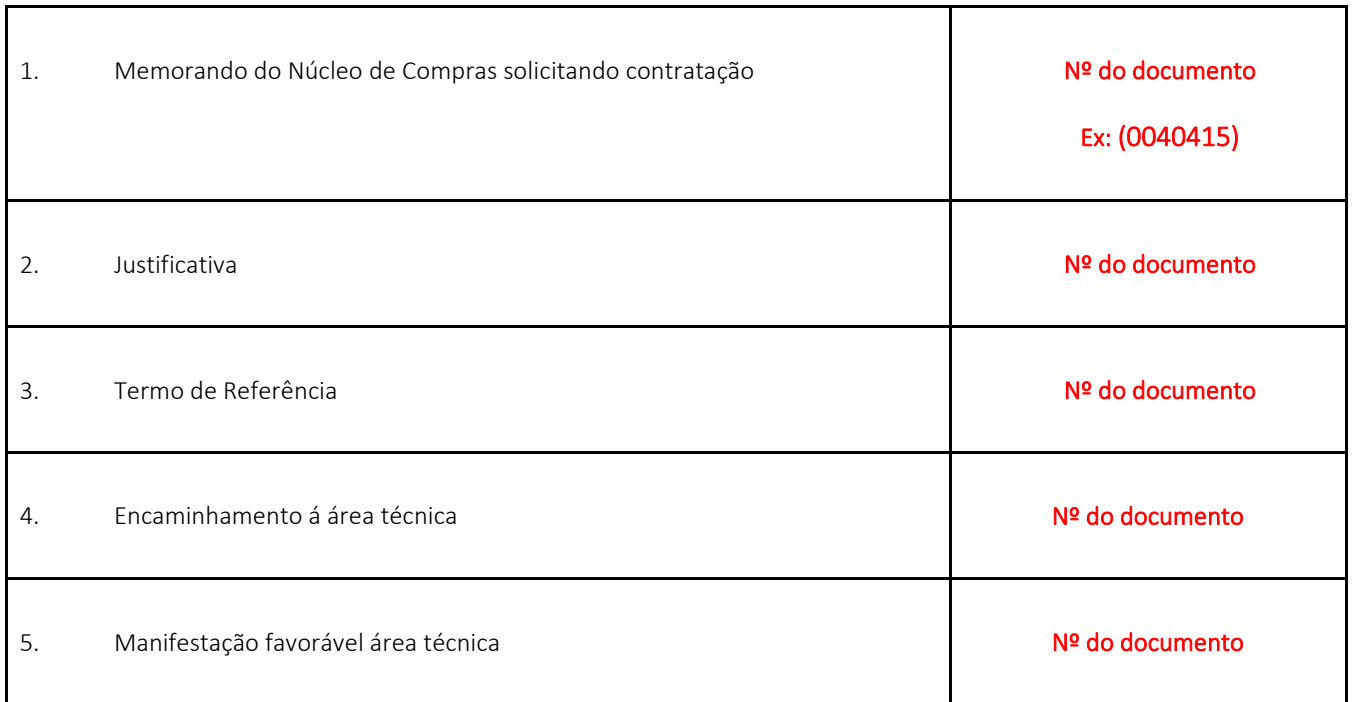

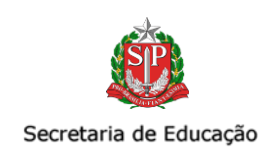

٦

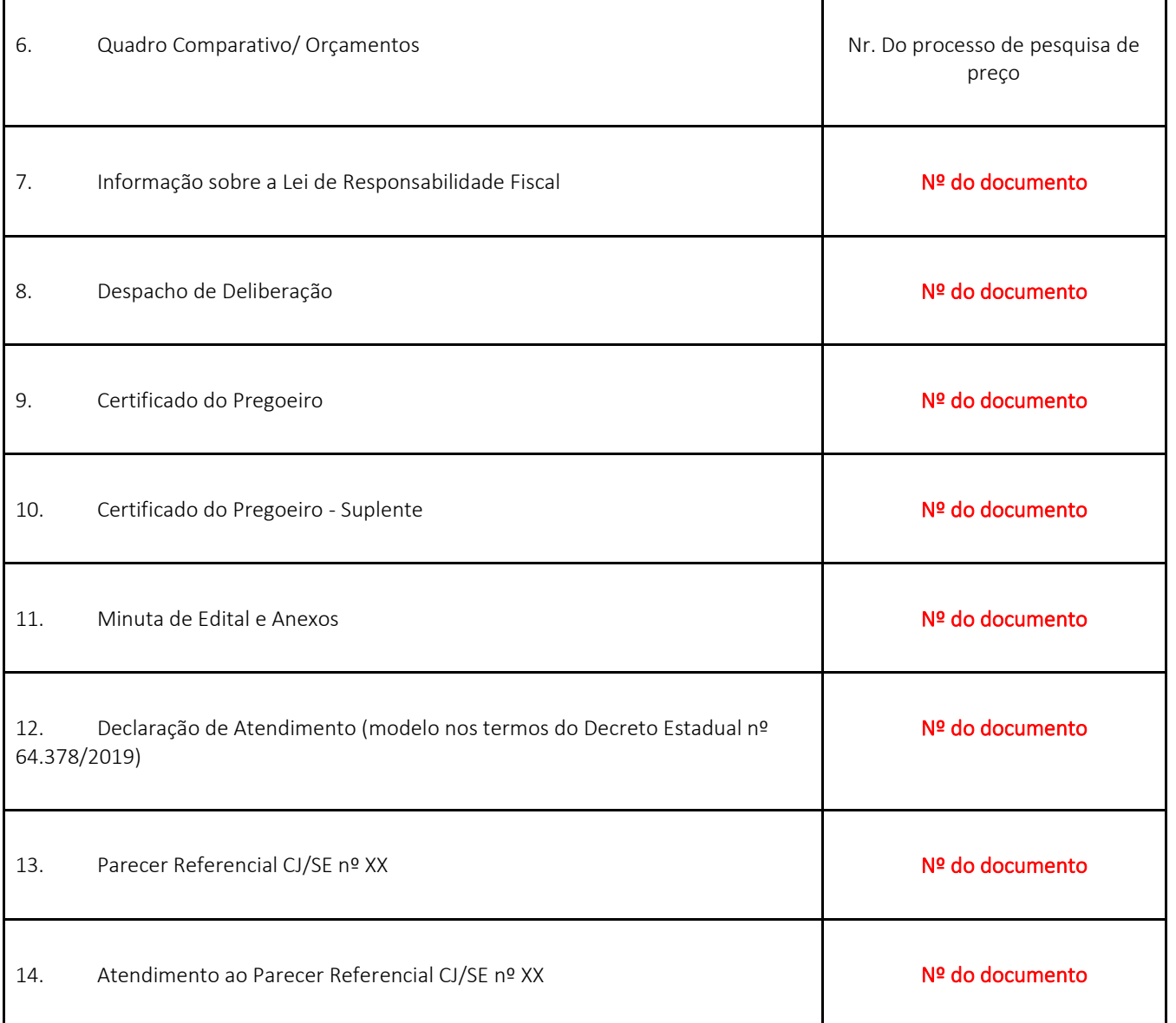

Ī

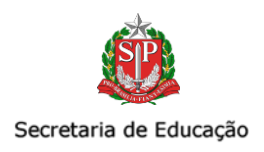

# <span id="page-12-0"></span>III. CITEM - COORDENADORIA DE DE INFORMAÇÃO, TECNOLOGIA, EVIDÊNCIA E MATRÍCULA

## <span id="page-12-1"></span>COMUNICADO EXTERNO CONJUNTO SUBSECRETARIA / CITEM - 2023 - Nº 102

São Paulo, 19 de maio de 2023.

# <span id="page-12-2"></span>1. COMUNICADO CONJUNTO COPED/CITEM – de 18 DE MAIO DE 2023 - Atribuição das aulas e Coleta de Classes de educação física em expansão. Educação Física para alunos matriculados no Ensino Médio no período noturno – 2023.

Senhores Dirigentes Regionais de Ensino, Supervisores de Ensino, PCNP Educação Física e Diretores do CIE e NRM,

Conforme Comunicado Conjunto Subsecretaria/COPED/CGRH – 2023 - N º 77 São Paulo, 18 de abril de 2023, as aulas de educação física devem ser atribuídos como as demais aulas em expansão.

Segundo a Portaria CGRH nº 22, de 22-11-2022, que estabelece datas e procedimentos para o Processo de Atribuição Inicial de Classes e Aulas para o ano letivo de 2023, as turmas de Educação Física do período noturno somente ficarão disponíveis para a atribuição durante o ano, a depender da criação das turmas.

Observamos que, nas escolas em que for possível atribuir as aulas de educação física em expansão podem proceder com a atribuição em expansão de acordo com a matriz cadastrada.

Para as escolas em que for necessário a formação de turmas multisseriadas a atribuição pode ser feita no (Tipo 60), de acordo com a Resolução SEDUC 85, de 20-11-2020 (Fundamento legal na plataforma SED)

Ressaltamos que os artigos 4º; 5º; 6º e 8º e os anexos 4; 5; 6; 7; 13 e 14 da Resolução SEDUC 85, de 20-11-2020 foram revogados pela Resolução SEDUC nº 97, de 08-10-2021.

As alterações do Quando Resumo deverão ser encaminhadas via e-mail setorial do CEDEP: [citem.dgrem.cedep@educacao.sp.gov.br.](mailto:citem.dgrem.cedep@educacao.sp.gov.br)

Informamos que, uma vez o Quadro Resumo alterado pela equipe do CEDEP, o Centro de Informações Educacionais e Gestão da Rede Escolar e/ou o Núcleo de Rede Escolar e Matrícula da Diretoria de Ensino deverá coletar a classe na plataforma SED.

Estamos à disposição para eventuais dúvidas.

Atenciosamente,

Equipe CITEM/COPED

COPED/DECEGEP: (11) 2075-4930/4952

CITEM/DGREM/CEDEP: (11) 3351-6300 / 6268 / 6306 /6272 / 6258.

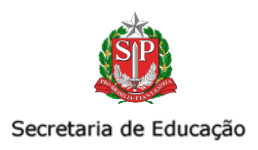

# <span id="page-13-0"></span>2. COMUNICADO CONJUNTO DGREM/CVESC e DEINF/CGAB – de 18 de MAIO de 2023 - Abertura do sistema para registro do Rendimento Centros Estaduais de Educação de Jovens e Adultos - CEEJA.

Interessado: Diretores do CIE, NVE e NRM

Prezados (as) Senhores (as), 

Informamos que o sistema de rendimento para conclusão da etapa de Ensino Fundamental e Médio, está disponível para às Escolas que ofertam atendimento individualizado - CEEJA.

Com a finalidade de otimizar o processo de conclusão dos aprovados em todas as disciplinas (FGB e IF para o ensino médio, conforme Resolução SEDUC N° 56, de 06-07-2022, Art. 10º), o modulo está liberado para os seguintes perfis:

- · Centro de Informações Educacionais e Gestão da Rede Física CIE;
- · Núcleo de Vida Escolar NVE;
- · Núcleo de Gestão da Rede Escolar e Matrícula NRM;
- · Diretor de Escola;
- · Vice-Diretor de Escola;
- · Gerente de Organização Escolar GOE;
- · Agentes de Organização Escolar AOE;

O acesso está disponível na Plataforma Secretaria Escolar Digital – SED pelo caminho: Gestão Escolar > CEEJA > Rendimento CEEJA, para que possam inserir o rendimento final dos estudantes.

Importante ressaltar, que estarão disponíveis os rendimentos "Aprovado" e "Curso em Andamento", e que o módulo ficará aberto para lançamento do rendimento CEEJA durante ano letivo.

Reforçamos que, para conclusão do estudante é necessário ter todas as disciplinas concluídas, (FGB e IF para o médio), devidamente informadas no registro da matrícula e o lançamento do rendimento com status aprovado.

Uma vez lançado o rendimento final do aluno, a publicação do registro de concluintes será feito pelo Sistema de Concluintes 2021.

Em caso de dúvidas entrar em contato com a equipe CVESC

(11) 3351-6260/6255/6257

Atenciosamente Equipes DGREM/DEINF

> SUBSECRETARIA 19.05.2023

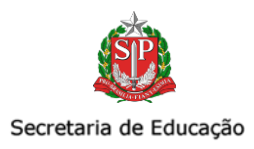

### <span id="page-14-0"></span>3. Comunicado CITEM/DETEC/CEIR – n° 77, de 19 de maio de 2023 - Novo cronograma de instalação dos Access Points

#### Prezados(as) Dirigentes e Diretores(as) do NIT,

O DETEC/CITEM, através do Centro de Infraestruturas de Rede, informa o cronograma de instalação dos equipamentos de Access Points para 76 unidades escolares. As datas estão entre 16/05/2023 e 25/05/2023, [acesse aqui o cronograma.](https://docs.google.com/spreadsheets/d/1ng9rfdP8QzwP1tRybqco3Mt78tUDK1rv/edit?usp=sharing&ouid=106040024152504861851&rtpof=true&sd=true)

#### Informações Importantes

• A empresa responsável pela operação é a PRIME INTERWAY, cujo funcionários devidamente uniformizados (utilizando camisa verde e crachá da empresa) deverão se identificar no momento de contato com a unidade escolar;

• A empresa PRIME INTERWAY deverá chegar nas Unidades Escolares até o meio-dia, em caso de atraso ou não comparecimento, a equipe do NIT deverá entrar em contato através do email: [fabio.mattana@educacao.sp.gov.br;](mailto:fabio.mattana@educacao.sp.gov.br) [ceir@educacao.sp.gov.br;](mailto:ceir@educacao.sp.gov.br)

• Os técnicos responsáveis pelas instalações dos Access Point (Ap's), não possuem autorização para retirar qualquer equipamento, seja eles: Switch, Firewall, Nobreak ou AP's das Unidades Escolares (UE);

• É de responsabilidade da unidade a conferência de qualquer equipamento no ato da entrega;

• A unidade escolar deve ser orientada que não é permitido realizar a instalação por meios próprios, evitando assim, perda da garantia do equipamento. Qualquer problema que inviabilize a instalação, a PRIME reportará à SEDUC;

• As caixas contendo os Access Points deverão estar separadas antes do técnico chegar à unidade, a fim de agilizar o processo de instalação;

• Cronogramas, manuais e status das instalações estão disponíveis no OneDrive do CEIR, onde é de responsabilidade do NIT repassar as informações pertinentes para unidades de ensino;

• As unidades abortadas devido falta de Access Points, mediante a uma Boletim de Ocorrência, serão incluídas nos lotes subsequentes que contenham escolas na mesma região;

• As unidades abortadas por falta fonte ou suporte deverão repor os equipamentos;

• As unidades abortadas por problemas de infraestruturas, serão encaminhadas para FDE, não necessitando a abertura de ocorrência no portal;

• A Diretoria de Ensino não está autorizada a utilizar a reserva técnica sem o aval do CEIR, onde somente a empresa PRIME poderá efetuar a retirada e instalação dos equipamentos;

Atenciosamente,

.

CITEM/DETEC/CEIR

SUBSECRETARIA 19.05.2023

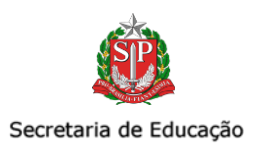

<span id="page-15-0"></span>4. Comunicado CITEM/DEINF/CGAB – n° 78, de 19 de maio de 2023 - Comunicados Enviados na 1ª Etapa do Censo Escolar - Matrícula Inicial Interessado: Dirigentes, Diretores do CIE, Diretores do NRM e Supervisores de Ensino das Comissões de Educação Especial.

Visando auxiliá-los no momento de migração e congelamento dos dados, encaminhamos a relação de comunicados enviados na 1ª Etapa do Censo Escolar - Matrícula Inicial, para que possam acompanhar as ações e entregá-las no prazo estabelecido.

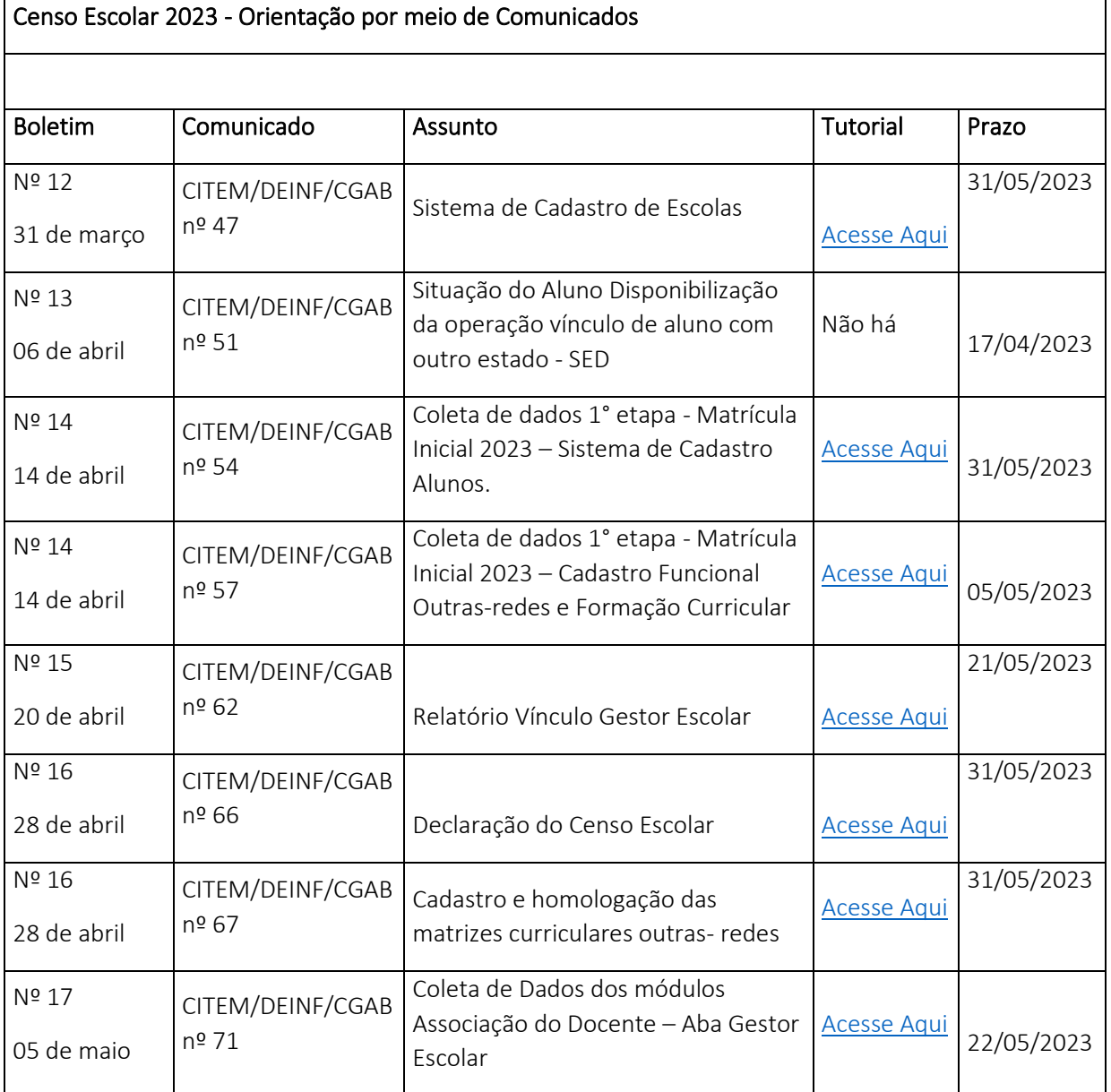

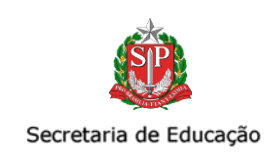

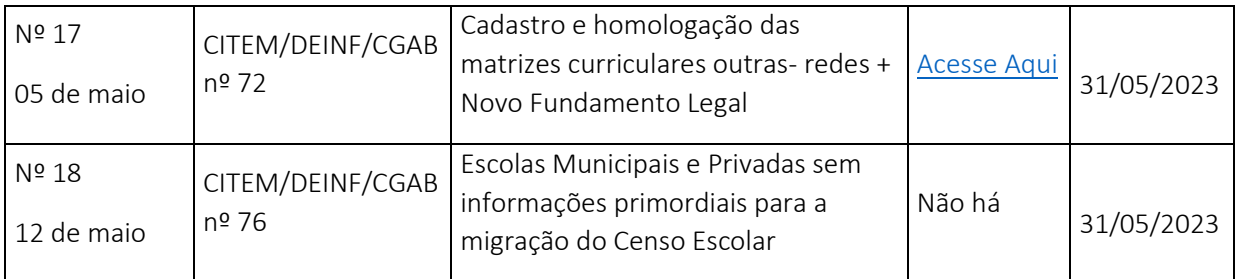

Os prazos estão disponíveis em cada comunicado e, de forma alguma, serão prorrogados.

Atenciosamente,

CITEM/DEINF/CGAB

SUBSECRETARIA 19.05.2023

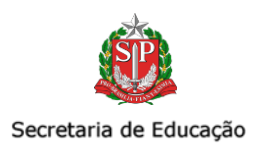

### <span id="page-17-0"></span>5. Comunicado CITEM/DETEC/CEIR – n° 79, de 19 de maio de 2023 - Renomeação da Rede wireless SEDUC PED

Prezados(as) Dirigentes e Diretores(as) do NIT,

O DETEC/CITEM, através do Centro de Infraestruturas de Rede, informa que a partir do próximo dia 22/05 a rede SEDUC-PED, disponível nas unidades escolares onde já se encontram instalados os equipamentos de Access Points (MR20), será apresentada como SEDUC – ALUNOS e PROFESSORES.

Desta forma, disponibilizamos o manual para auxílio na autenticação dos usuários e solicitamos que as unidades escolares sejam orientadas sobre a alteração e os procedimentos necessários para conexão e utilização da rede.

[Acesse aqui o manual.](https://drive.google.com/file/d/1OCsx8FqGvyHwM0-Jt7uJpje_K0AxfN-y/view?usp=sharing)

Quaisquer dúvidas encaminhar para[: ceir@educacao.sp.gov.br](mailto:ceir@educacao.sp.gov.br)

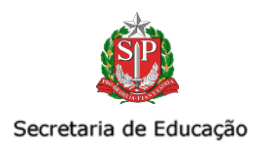

# <span id="page-18-0"></span>IV. ESCOLA DE FORMAÇÃO E APERFEIÇOAMENTO DOS PROFISSIONAIS DA EDUCAÇÃO PAULO RENATO COSTA SOUZA (EFAPE)

#### <span id="page-18-1"></span>COMUNICADO EXTERNO CONJUNTO SUBSECRETARIA/EFAPE - 2023 - Nº 103

São Paulo, 19 de maio de 2023

Prezados(as),

Seguem as informações referentes à Escola de Formação e Aperfeiçoamento dos Profissionais da Educação do Estado de São Paulo "Paulo Renato Costa Souza" (EFAPE).

#### Assuntos:

- 1. Programa Multiplica SP #Professores Inscrições Abertas.
- 2. Orientações sobre ATPC Documento de Perguntas e Respostas Disponível!
- 3. Programa Alfabetização Ambiental (PAA) Programação 2023.
- 4. Curso Educação Especial para Profissionais da Educação 1ª Edição/2023.
- 5. Cursos Currículo em Ação Formação Básica (Gestão) 1ª Edição/2023.
- 6. Correção do Link Pesquisa de Opinião Modalidades e Atendimentos Educacionais.
- 7. Concurso de Desenho do Consulado da China.
- 8. Concurso de Música Vozes pela Igualdade de Gênero 6ª Edição Lançamento!

#### <span id="page-18-2"></span>1. Programa Multiplica SP #Professores – Inscrições Abertas

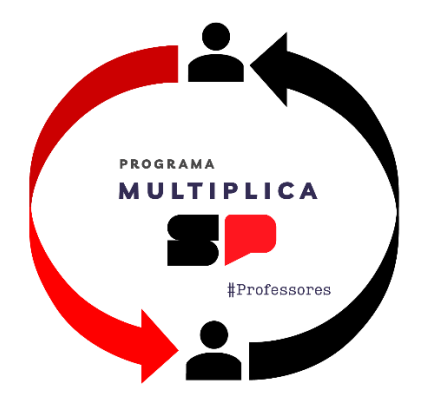

• Ação: Inscrições para Formador DE e Professor Multiplicador no Programa Multiplica SP #Professores.

- Formato: remoto via Secretaria Escolar Digital (SED) - [https://sed.educacao.sp.gov.br/.](https://sed.educacao.sp.gov.br/)
- Status: em andamento. Inscrições a partir das 10h do dia 16/05/2023 até às 23h59 do dia 25/05/2023.

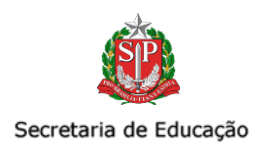

• Público-alvo: Professores Especialistas em Currículo, Professores de Educação Básica I, Professores Educação Básica II, Professores do Ensino Fundamental e Médio (Titular de cargo ou ocupante de função-atividade).

#### • Mais informações:

• Estão abertas as inscrições para Formador DE e Professor Multiplicador no Programa Multiplica SP #Professores pela Secretaria Escolar Digital (SED).

• A iniciativa permite a formação entre pares, buscando soluções e aprimorando estratégias de forma colaborativa, a partir do aprendizado e da troca de experiências sobre a prática cotidiana de ensino, ou seja, a Rede formando a Rede.

• O Programa vai contar com três campos de formação, sendo que, cada um será responsável pela orientação, mediação e acompanhamento do campo subsequente: Formador EFAPE, no âmbito da EFAPE, Formador DE, no âmbito das 91 Diretorias de Ensino do estado e Professor Multiplicador, docentes que atuam em sala de aula, sendo estes dois últimos, escolhidos por meio de processo seletivo. Além destes campos, haverá também a participação de Professor Cursista, docentes que atuam em sala de aula, participante das formações mediadas pelo Professor Multiplicador.

• O objetivo deste programa é o aprimoramento de práticas pedagógicas e a formação colaborativa entre docentes como estratégia para a melhoria das aprendizagens dos 3,5 milhões de estudantes das 5,4 mil escolas estaduais de São Paulo.

• Para maiores informações, acesse o site: <https://efape.educacao.sp.gov.br/multiplicaspprofessores/> e participe!

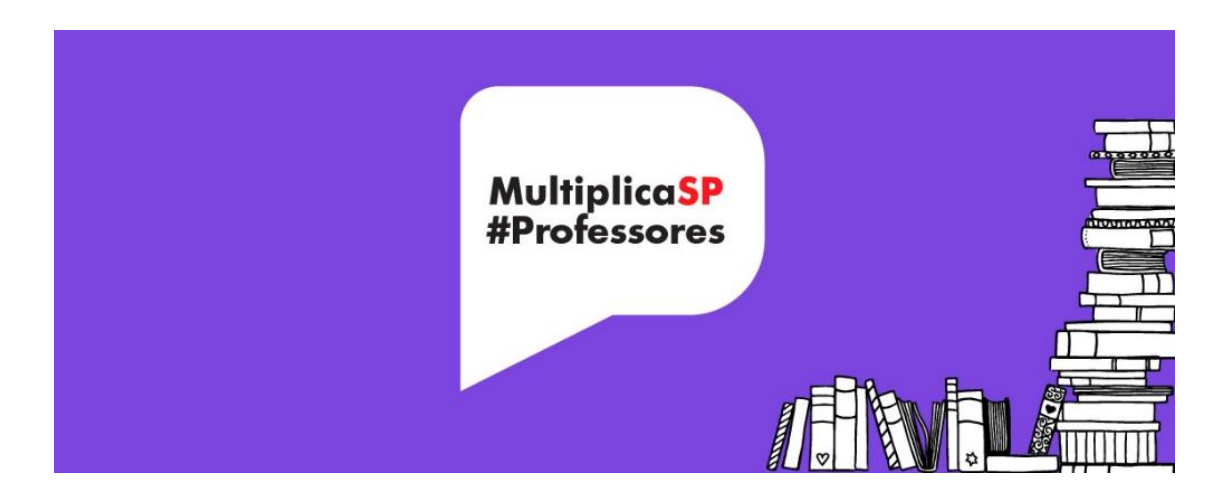

#### <span id="page-19-0"></span>2. Orientações sobre ATPC – Documento de Perguntas e Respostas Disponível!

• Ação: Lançamento do Documento "Perguntas e Respostas", com compilação de respostas ao formulário de dúvidas sobre ATPC 2023.

• Formato: remoto, via link (também disponível na página do Centro de Mídias da Educação de São Paulo – CMSP.

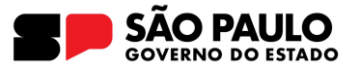

[https://centrodemidiasp.educacao.sp.gov.br/wp-content/uploads/2023/05/Live\\_CMSP-](https://centrodemidiasp.educacao.sp.gov.br/wp-content/uploads/2023/05/Live_CMSP-ATPC_1semestre.pdf)

#### [ATPC\\_1semestre.pdf](https://centrodemidiasp.educacao.sp.gov.br/wp-content/uploads/2023/05/Live_CMSP-ATPC_1semestre.pdf)

• Status: em andamento.

• Público-alvo: Professores de Educação Básica I / Professores Educação Básica II / Professores do Ensino Fundamental e Médio.

• Mais informações: Está disponível no site do Centro de Mídias da Educação de São Paulo – CMSP o documento Perguntas e Respostas sobre a ATPC do 1º semestre de 2023. Nesse documento é possível consultar as perguntas frequentes sobre a ATPC e esclarecer algumas dúvidas.

#### <span id="page-20-0"></span>3. Programa Alfabetização Ambiental (PAA) – Programação 2023

• Ação: Programação 2023 do Programa Alfabetização Ambiental (PAA).

- Formato: remoto via CMSP (canal Desenvolvimento Profissional 1).
- Status: em andamento.

• Público-alvo: Professor Especialista de Currículo de todas as áreas, em especial dos Anos Iniciais e das áreas de Ciências da Natureza e Ciências Humanas, inclusive Interlocutores de Educação Ambiental; Professores das redes estadual e municipal; Professores Coordenadores, Diretores e Vice-Diretores das unidades escolares.

#### • Mais informações:

• O Programa Alfabetização Ambiental é uma parceria entre a Secretaria de Estado da Educação e a Secretaria de Meio Ambiente, Infraestrutura e Logística, com o objetivo de promover o desenvolvimento de temáticas socioambientais nos processos de ensino e de aprendizagem de professores e de alunos da rede pública estadual, além de valorizar as áreas protegidas como espaços educadores e promover os espaços escolares como locais de aprendizagem socioambiental.

• Desde 2021, o PAA é transmitido via o Centro de Mídias, em seus Diálogos com a Rede de Ensino e ATPC, abordando as temáticas de (i) Conservação da Biodiversidade; (ii) Resíduos Sólidos; (iii) Mudanças Climáticas e, neste ano, introduzindo a temática de (iv) Recursos Hídricos, de maneira a incentivar a inserção de práticas pedagógicas socioambientais no Projeto Político Pedagógico das unidades escolares e Diretorias Regionais de Ensino.

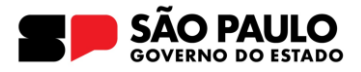

#### • Cronograma das lives

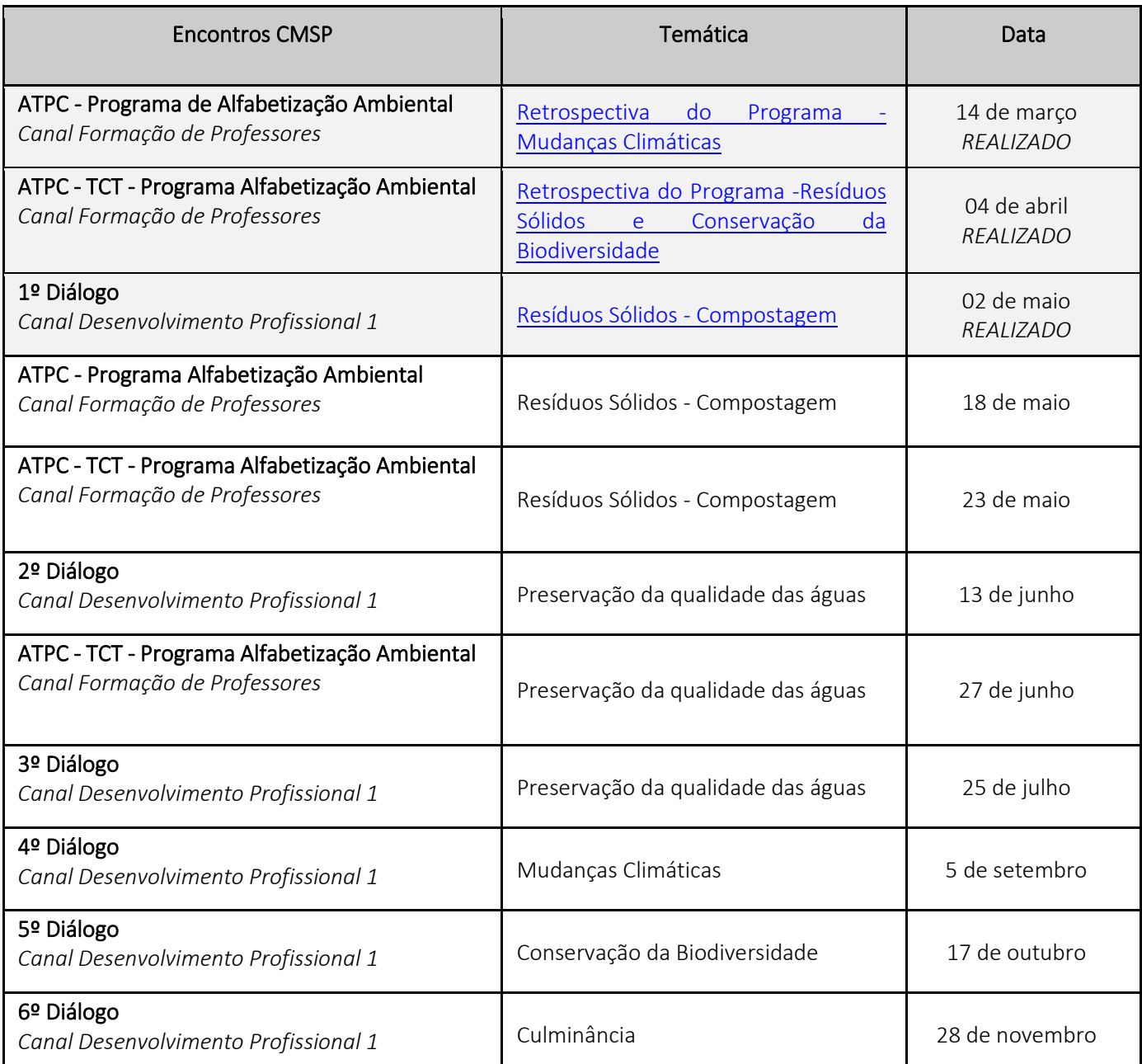

• PARTICIPE DAS LIVES! Aos professores que já acompanham e aos novos, compartilhamos o formulário de interação com a rede de ensino, onde os professores podem avaliar os conteúdos transmitidos e compartilhar suas experiências para serem destaque no programa.

[https://docs.google.com/forms/d/e/1FAIpQLSdmNg1SS3b8gFL9hdHG9BZzRgBhYrDKqORJki8a7Gqkbx](https://docs.google.com/forms/d/e/1FAIpQLSdmNg1SS3b8gFL9hdHG9BZzRgBhYrDKqORJki8a7GqkbxZXZw/viewform) [ZXZw/viewform](https://docs.google.com/forms/d/e/1FAIpQLSdmNg1SS3b8gFL9hdHG9BZzRgBhYrDKqORJki8a7GqkbxZXZw/viewform)

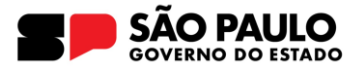

#### <span id="page-22-0"></span>4. Curso – Educação Especial para Profissionais da Educação – 1ª Edição/2023

• Ação: Seguem abertas as inscrições para o Curso Educação Especial para Profissionais da Educação - 1ª Edição/2023.

• Formato: remoto via Ambiente Virtual de Aprendizagem (AVA) da EFAPE.

[https://efape.educacao.sp.gov.br/acao-formacao/curso-da-educacao-especial-para-profissionais-da](https://efape.educacao.sp.gov.br/acao-formacao/curso-da-educacao-especial-para-profissionais-da-educacao-1a-edicao-2023-seduc-e-sme/)[educacao-1a-edicao-2023-seduc-e-sme/](https://efape.educacao.sp.gov.br/acao-formacao/curso-da-educacao-especial-para-profissionais-da-educacao-1a-edicao-2023-seduc-e-sme/)

- Status: em andamento.
- Público-alvo: Servidores de todos os quadros profissionais da Seduc-SP.
- Data: Inscrições abertas até 30 de junho de 2023, carga horária 75h.
- Mais informações:
	- Acesse o regulamento no site da EFAPE:<https://efape.educacao.sp.gov.br/>

• É de suma importância o engajamento para que todos os profissionais da escola realizem o curso, sejam estes servidores do Quadro Magistério, do Quadro de Apoio Escolar e do Quadro da Secretaria da Educação. Pedimos o apoio de todos no compartilhamento das informações.

• O curso proporcionará, além dos conhecimentos sobre inclusão escolar, condições de trabalho no aprimoramento de práticas pedagógicas, desenvolvimento de atividades com estudantes da Educação Especial, além da possibilidade de conhecer as especificidades e atuar como agente transformador na perspectiva de uma Educação Inclusiva.

### <span id="page-22-1"></span>5. Cursos – Currículo em Ação – Formação Básica (Gestão) – 1ª Edição/2023

• Ação: estão sendo ofertados cursos do Currículo em Ação – Formação Básica (Gestão) - 1ª Edição/2023.

- Formato: remoto via Ambiente Virtual de Aprendizagem da EFAPE. [https://efape.educacao.sp.gov.br.](https://efape.educacao.sp.gov.br/)
- Status: a ser realizado em breve.
- Público-alvo e Datas:

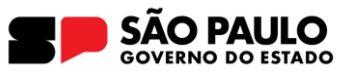

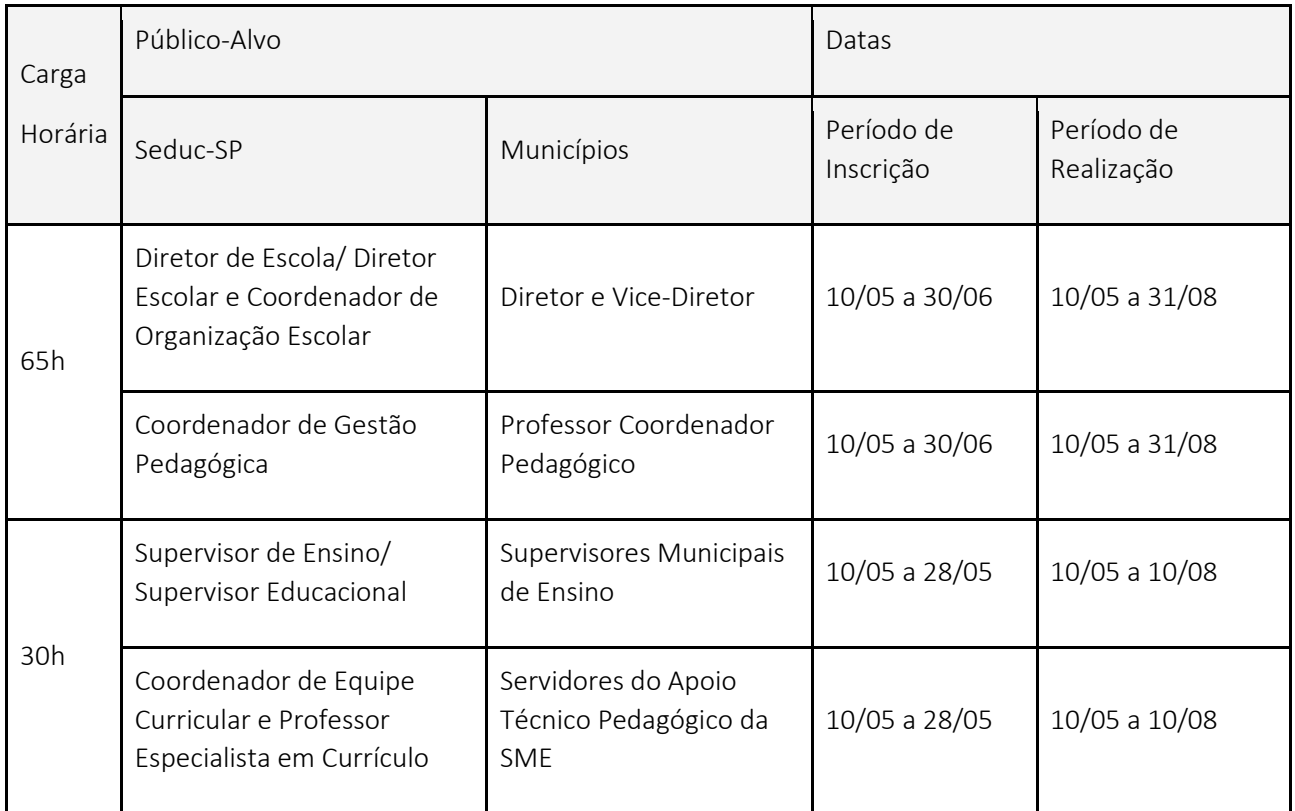

#### • Mais informações:

• Dando continuidade aos cursos do Currículo em Ação, a EFAPE iniciará a oferta dos cursos da Formação Básica para Gestão. Atenção: o curso com carga horária de 30h será ofertado com o serviço de tutoria. Aproveite o suporte dado pelos tutores nos fóruns de discussão e ao longo do curso como um todo.

• Pedimos a colaboração de todos na divulgação dos referidos cursos. Por gentileza, compartilhem a notícia com suas equipes.

• Para mais informações, consulte o site da EFAPE em: [https://efape.educacao.sp.gov.br.](https://efape.educacao.sp.gov.br/)

#### <span id="page-23-0"></span>6. Correção do Link – Pesquisa de Opinião – Modalidades e Atendimentos Educacionais

• Ação: Pesquisa de Opinião sobre a 1ª Live da Trilha de Modalidades e Atendimentos Educacionais - Educação com Qualidade e Equidade.

- Formato: remoto via formulário [\(https://bit.ly/lives\\_modalidades\)](https://bit.ly/lives_modalidades).
- Status: em andamento.
- Público-alvo: professores, gestores e profissionais da educação.
- Data: prazo para respostas até 25/05/2023.
- Mais informações:

• A equipe técnica da EFAPE percebeu que o link enviado na edição anterior não estava funcionando corretamente. Segue novo link para a pesquisa de opinião: [https://bit.ly/lives\\_modalidades.](https://bit.ly/lives_modalidades)

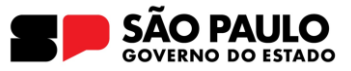

• Conforme informado, a primeira live da trilha formativa Modalidades e Atendimentos Educacionais foi realizada com o tema Educação com Qualidade e Equidade no dia 28/04/2023. Com o intuito de aprimorar as próximas ações, a EFAPE disponibilizou uma pesquisa de opinião. Agradecemos a participação de todos.

# <span id="page-24-0"></span>7. Concurso de Desenho do Consulado com a China

• Ação: seguem abertas as inscrições para o Concurso de Desenho do Consulado da China.

• Formato: a escola deve selecionar até cinco desenhos de cada grupo e encaminhar para a sua Diretoria de Ensino até o 15/06/2023.

• Status: em andamento.

• Público-alvo: estudantes regularmente matriculados no Ensino Fundamental Anos Iniciais e Finais e Ensino Médio (contemplados, em ambos os casos, jornada parcial, integral e EJA) e em outras modalidades de ensino (como educação escolar indígena, programa de educação nas prisões etc.) da Rede Pública Estadual do Estado de São Paulo. Os estudantes serão divididos em três grupos:

- Grupo A: Ensino Fundamental Anos Iniciais (1º ao 5º ano);
- Grupo B: Ensino Fundamental Anos Finais (6º ao 9º ano);
- Grupo C: Ensino Médio (1ª a 3ª série).

• Data: entre os dias 17/04 e 15/06/2023, a escola deverá formar uma comissão multidisciplinar de professores para realizar a seleção dos trabalhos. Os desenhos deverão ser encaminhados para a Diretoria de Ensino - Núcleo Pedagógico até o dia 15/06/2023. O cronograma completo está disponível no regulamento do Concurso.

• Mais informações: Acesse o link para consultar o regulamento e demais informações:

<http://www.escoladeformacao.sp.gov.br/portais/Default.aspx?tabid=9365>

#### <span id="page-24-1"></span>8. Concurso de Música Vozes pela Igualdade de Gênero – 6ª Edição/2023 – Lançamento

• Ação: lançamento da 6ª edição do Concurso de Música Vozes Pela Igualdade de Gênero – Todo corpo tem voz "Nada sobre nós, sem nós"

• Formato: o evento de lançamento do concurso acontece na E. E. Profª Cecilia Rolemberg Porto Guelli, Jundiaí, dia 24/05, das 15h às 17h. A transmissão será realizada através do Centro de Mídias da Educação de São Paulo (CMSP), no Canal Gestão.

• Público-alvo: estudantes matriculados no Ensino Médio da Rede Pública Estadual de Ensino.

- **Data:** dia 24/05/2023 lançamento e abertura de inscrições para o concurso.
- **Mais Informações:**

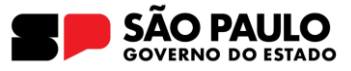

• A Secretaria da Educação do Estado de São Paulo (Seduc-SP), em parceria com o Ministério Público do Estado de São Paulo, institui o Concurso de Música Vozes Pela Igualdade de Gênero - 6ª edição/2023 com o tema Todo corpo tem voz "Nada sobre nós, sem nós".

• Informações e regulamento serão disponibilizados a partir da data de lançamento do concurso (24/05), no endereço[:](http://www.escoladeformacao.sp.gov.br/portais/Default.aspx?alias=www.escoladeformacao.sp.gov.br/portais/cre&)

[http://www.escoladeformacao.sp.gov.br/portais/Default.aspx?alias=www.escoladeformacao.sp.g](http://www.escoladeformacao.sp.gov.br/portais/Default.aspx?alias=www.escoladeformacao.sp.gov.br/portais/cre&) [ov.br/portais/cre&](http://www.escoladeformacao.sp.gov.br/portais/Default.aspx?alias=www.escoladeformacao.sp.gov.br/portais/cre&)

Atenciosamente,

Escola de Formação e Aperfeiçoamento dos Profissionais da Educação do Estado de São Paulo "Paulo Renato Costa Souza".